# **Министерство науки и высшего образования РФ**

# **ФГБОУ ВО Уральский государственный лесотехнический университет Институт леса и природопользования**

*Кафедра ландшафтного строительства*

**Рабочая программа дисциплины**

включая фонд оценочных средств и методические указания для самостоятельной работы обучающихся

# **Б1.В.10 Система автоматизированного проектирования в ландшафтной архитектуре**

Направление подготовки 35.03.10 «Ландшафтная архитектура» Направленность (профиль) – «Ландшафтное строительство» Квалификация – Бакалавр Количество зачётных единиц (часов) – 4 (144)

г. Екатеринбург, 2023

Разработчик: канд. с.-х. наук

/Н.В. Кайзер/

Рабочая программа утверждена на заседании кафедры ландшафтного строительства (протокол № 1 от «11» января 2023 года).

И.о. зав. кафедрой *Сар* / Н.В. Кайзер/

Рабочая программа рекомендована к использованию в учебном процессе методической комиссией института леса и природопользования (протокол № 5 от «28» февраля 2023 года).

 $\frac{1}{2}$ /О.В.Сычугова/ Председатель методической комиссии ИЛП

ra

Рабочая программа утверждена директором института леса и природопользования

 $\overline{\omega}_{13.5}$ . Harvinos Директор ИЛП

« (» Малба 2023 года

#### **Оглавление**

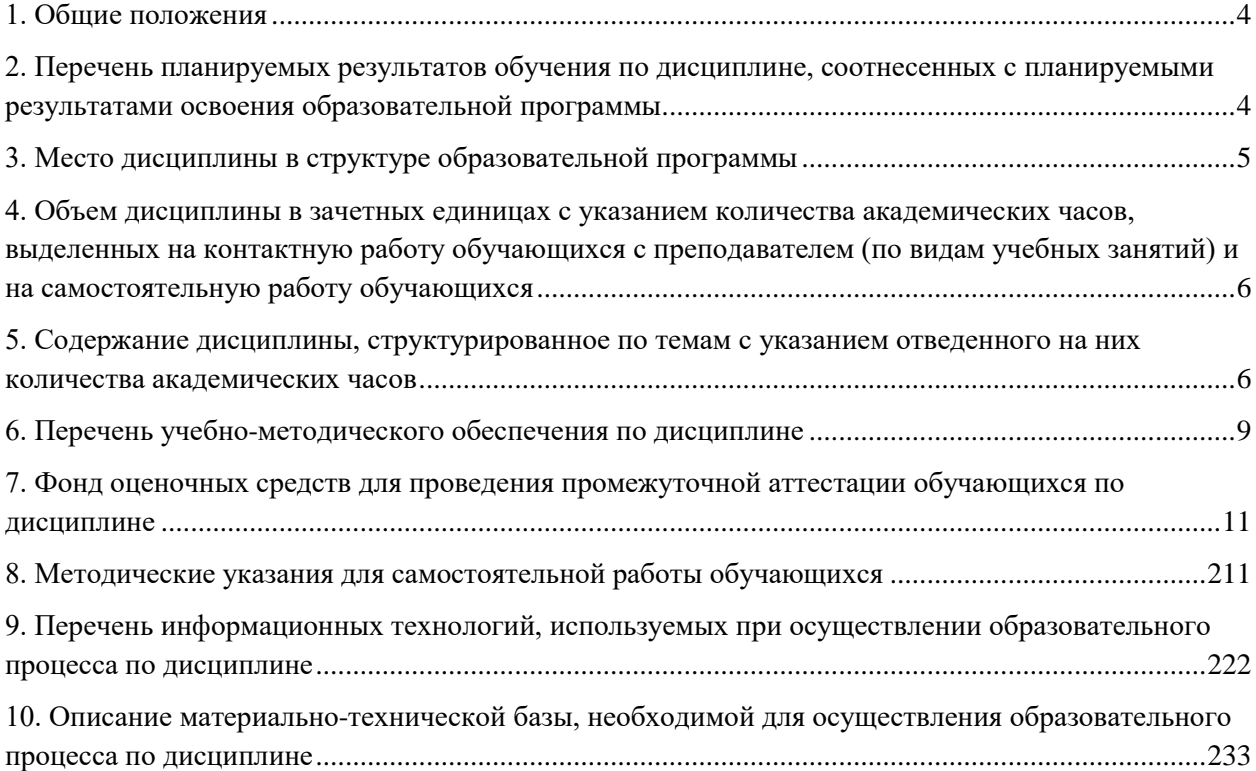

#### **1. Общие положения**

<span id="page-3-0"></span>Дисциплина **«Система автоматизированного проектирования в ландшафтной архитектуре»** относится к части, формируемой участниками образовательных отношений учебного плана, входящего в состав образовательной программы высшего образования 35.03.10 «Ландшафтная архитектура» (профиль – «Ландшафтное строительство»).

Нормативно-методической базой для разработки рабочей программы учебной дисциплины «Система автоматизированного проектирования в ландшафтной архитектуре» являются:

1. Федеральный закон «Об образовании в Российской Федерации», утвержденный приказом Минобрнауки РФ № 273-ФЗ от 29.12.2012;

2. Приказ Минобрнауки России № 245 от 06.04.2021 г. «Об утверждении порядка организации и осуществления образовательной деятельности по образовательным программам высшего образования - программам бакалавриата, программам специалитета, программам магистратуры»;

3. Приказ Министерства труда и социальной защиты Российской Федерации N 48н от 29.01.2019 года «Об утверждении профессионального стандарта 10.010 «Ландшафтный архитектор»;

4. Приказ Минобрнауки России от 01.08.2017 г. N 736 «Об утверждении федерального государственного образовательного стандарта высшего образования – бакалавриат по направлению подготовки 35.03.10 Ландшафтная архитектура» (с изменениями и дополнениями 26.11.2020, 08.02.2021 г.);

5. Учебные планы образовательной программы высшего образования направления 35.03.10 «Ландшафтная архитектура» (профиль – Ландшафтное строительство), подготовки бакалавров по очной и заочной формам обучения, одобренные Ученым советом УГЛТУ (протокол № 3 от 16.03.2023), с дополнениями и изменениями, утвержденными на заседании Ученого совета УГЛТУ (протокол от 20.04.2023 №4), введенными приказом УГЛТУ от 28.04.2023 №302-А.

Обучение по образовательной программе 35.03.10 «Ландшафтная архитектура» (профиль – Ландшафтное строительство) осуществляется на русском языке.

# <span id="page-3-1"></span>**2. Перечень планируемых результатов обучения по дисциплине, соотнесенных с планируемыми результатами освоения образовательной программы**

Планируемыми результатами обучения дисциплине являются знания, умения, владения и/или опыт деятельности, характеризующие этапы/уровни формирования компетенций и обеспечивающие достижение планируемых результатов освоения образовательной программы в целом.

**Цель освоения дисциплины** – формирование навыков графического и текстового оформления проектной документации и создания визуализации проектных решений с помощью систем автоматизированного проектирования

#### **Задачи дисциплины:**

ознакомление с основными понятиями и терминами современных САПР;

 ознакомление с нормативными документами в области САПР и конструкторской документации.

ознакомление с аппаратным (техническим) обеспечением САПР;

 ознакомление с современными наиболее распространенными программными средствами САПР;

 овладение приемами работы в режиме 2D-моделирования в современных САПР на примере NanoCAD или Компас-График.2D;

 овладение приемами работы в режиме 3D-моделирования в современных САПР на примере NanoCAD или Компас-График;

 формирование навыков использования современных САПР для создания чертежей проектной документации и визуализации проектных решений.

**Процесс изучения дисциплины направлен на формирование следующих профессиональных компетенций:**

**ПК-2** Способен обеспечить разработку концептуального проекта на объекты ландшафтной архитектуры

**ПК-3** Способен обеспечить разработки разделов проектной (и рабочей) документации на объекты ландшафтной архитектуры

### **В результате изучения дисциплины обучающийся должен знать:**

основные понятия и термины современных САПР;

перечень аппаратных средств обеспечения современных САПР;

 перечень и основные характеристики распространенных программных средств современных САПР

#### **уметь:**

 производить выбор программного и технического обеспечения САПР для оформления проектной документации и создания визуализации проектных решений;

 использовать функциональные возможности современных САПР для создания проектной документации объектов ландшафтной архитектуры;

 создавать двухмерные и трехмерные модели проектных решений для объектов ландшафтной архитектуры и выполнять визуализацию основных идей и образов проекта в САПР;

#### **владеть:**

- приемами работы в режиме 2D-моделирования в современных САПР;
- приемами работы в режиме 3D-моделирования в современных САПР;

 навыков использования современных САПР для создания чертежей проектной документации и визуализации проектных решений.

### **3. Место дисциплины в структуре образовательной программы**

<span id="page-4-0"></span>Данная учебная дисциплина относится к дисциплинам части, формируемой участниками образовательных отношений, что означает формирование в процессе обучения у бакалавра основных профессиональных знаний и компетенций в рамках выбранного профиля и профессионального стандарта.

Освоение данной дисциплины является необходимой основой для последующего изучения дисциплин ОПОП и написания выпускной квалификационной работы.

Указанные в перечне обеспечивающих, сопутствующих и обеспечиваемых дисциплин, приведенном ниже, связи дисциплины дают обучающемуся системное представление о комплексе изучаемых дисциплин в соответствии с ФГОС ВО, что обеспечивает требуемый теоретический уровень и практическую направленность в системе обучения и будущей деятельности выпускника.

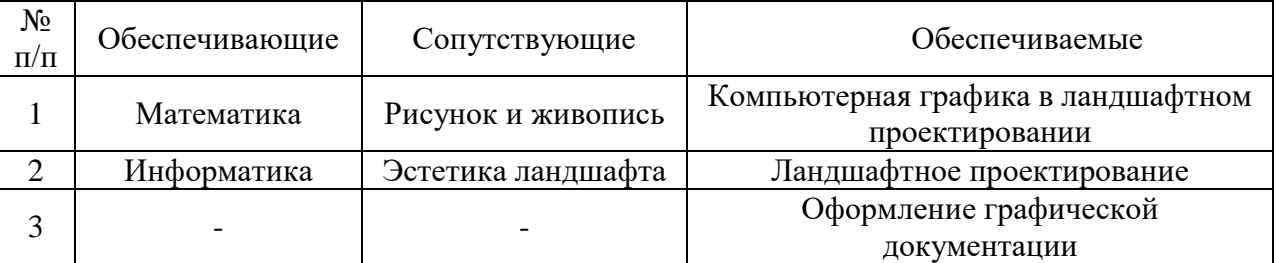

Перечень обеспечивающих, сопутствующих и обеспечиваемых дисциплин

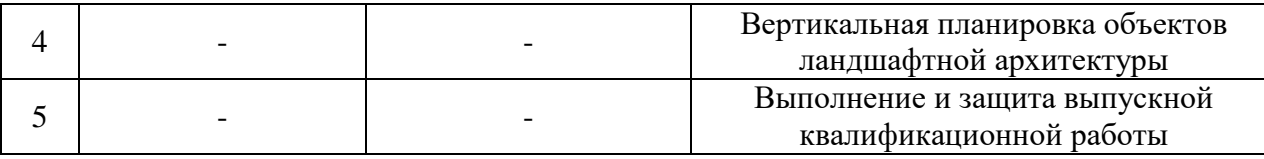

<span id="page-5-0"></span>**4. Объем дисциплины в зачетных единицах с указанием количества академических часов, выделенных на контактную работу обучающихся с преподавателем (по видам учебных занятий) и на самостоятельную работу обучающихся**

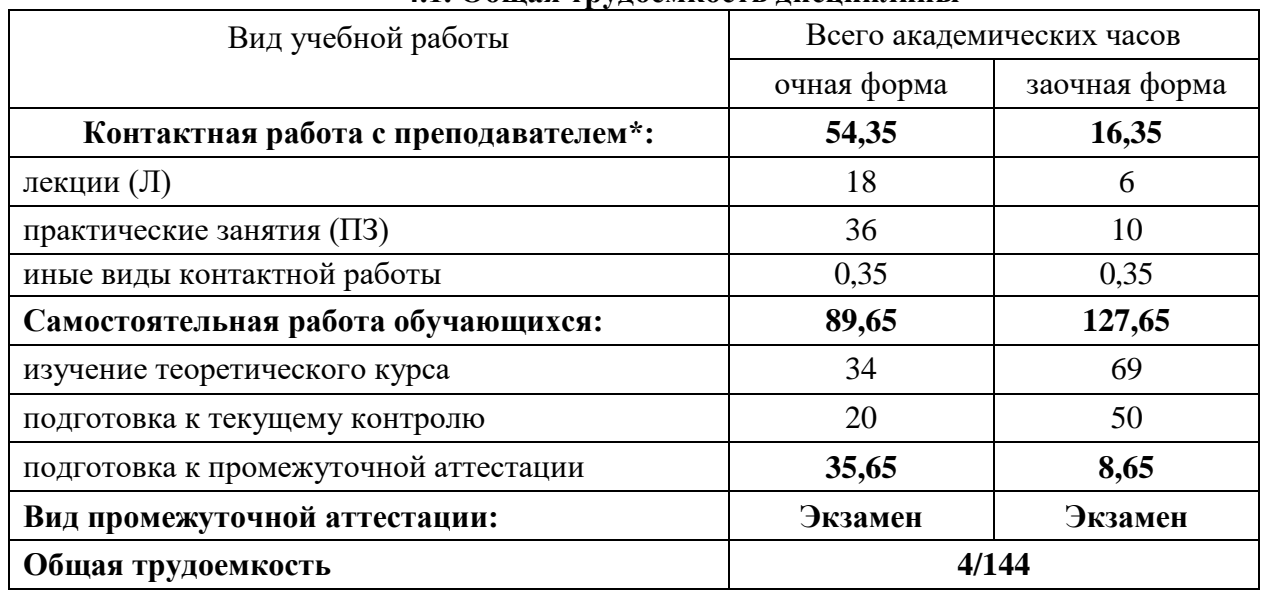

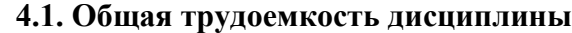

\*Контактная работа обучающихся с преподавателем, в том числе с применением дистанционных образовательных технологий, включает занятия лекционного типа, и (или) практические занятия.

# <span id="page-5-1"></span>**5. Содержание дисциплины, структурированное по темам с указанием отведенного на них количества академических часов**

| Очная форма обучения     |                                                                                  |                |                    |                               |                           |  |  |
|--------------------------|----------------------------------------------------------------------------------|----------------|--------------------|-------------------------------|---------------------------|--|--|
| $N_2$<br>$\Pi/\Pi$       | Наименование раздела дисциплины                                                  | Л              | $\Pi$ <sub>3</sub> | Всего<br>контактной<br>работы | Самостоятельная<br>работа |  |  |
| 1                        | Системы автоматизированного<br>проектирования: основные термины<br>и определения | 6              | 6                  | 12                            | 13                        |  |  |
| $\overline{2}$           | Аппаратное и программное<br>обеспечение САПР                                     | 6              | 6                  | 12                            | 13                        |  |  |
| 3                        | 2D-моделирование в САПР на<br>примере NanoCAD или Компас-<br>График.2D           | $\overline{2}$ | 12                 | 14                            | 14                        |  |  |
| $\overline{4}$           | 3D-моделирование в САПР на<br>примере NanoCAD или Компас-<br>График              | $\overline{4}$ | 12                 | 16                            | 14                        |  |  |
| Итого по разделам:       |                                                                                  | 18             | 36                 | 54                            | 54                        |  |  |
| Промежуточная аттестация |                                                                                  |                |                    | 0,35                          | 35,65                     |  |  |
| Всего                    |                                                                                  |                | 4/144              |                               |                           |  |  |

**5.1.Трудоемкость разделов дисциплины** Очная форма обучения

| $N_2$<br>$\Pi/\Pi$       | Наименование раздела дисциплины                                                  | Л                           | $\Pi$ <sub>3</sub> | Всего<br>контактной<br>работы | Самостоятельная<br>работа |  |
|--------------------------|----------------------------------------------------------------------------------|-----------------------------|--------------------|-------------------------------|---------------------------|--|
| 1                        | Системы автоматизированного<br>проектирования: основные термины<br>и определения | 1                           |                    | $\overline{2}$                | 20                        |  |
| $\overline{2}$           | Аппаратное и программное<br>обеспечение САПР                                     |                             |                    | $\overline{2}$                | 20                        |  |
| 3                        | 2D-моделирование в САПР на<br>примере NanoCAD или Компас-<br>График.2D           | $\overline{2}$              | 4                  | 6                             | 20                        |  |
| $\overline{4}$           | 3D-моделирование в САПР на<br>примере NanoCAD или Компас-<br>График              | $\mathcal{D}_{\mathcal{L}}$ | 4                  | 6                             | 32                        |  |
| Итого по разделам:       |                                                                                  | 6                           | 10                 | <b>16</b>                     | 92                        |  |
| Промежуточная аттестация |                                                                                  |                             |                    | 0,35                          | 35,65                     |  |
| Всего                    |                                                                                  |                             |                    | 3/108                         |                           |  |

Заочная форма обучения

#### **5.2. Содержание занятий лекционного типа**

1. Системы автоматизированного проектирования: основные термины и определения. Понятие о современных САПР, краткая историческая справка. Назначение и типовые задачи современных САПР. Подсистемы и обеспечение САПР. Классификация современных САПР. Геометрическое и параметрическое моделирование. Нормативные документы РФ в области САПР и конструкторской документации.

2. Аппаратное и программное обеспечение САПР. Внутренние и внешние (периферийные) устройства современных компьютеров, их основные характеристики. Устройства ввода, устройства вывода, устройства хранения информации, сетевое оборудование. Локальные и распределенные базы данных, организация сетевой (коллективной) работы над проектами САПР. Обзор современных программных комплексов САПР: отраслевые коллекции от Autodesk: AutoCAD, Revit, Civil 3D и т.д.; ArchiCAD от Graphisoft; САПР Компас; Tekla Structures; Allplan от Nemetschek Group; Renga; САПР P-CAD; T-FLEX CAD и др. САПР и ГИС в ландшафтном проектировании.

3. 2D-моделирование в САПР на примере NanoCAD или Компас-График.2D. Пользовательский интерфейс NanoCAD или Компас-График.2D, элементы, параметры, настройка интерфейса программы и рабочей среды чертежа. Панели инструментов Рисование и Редактирование, команды (инструменты) для 2D-моделирования, их параметры и алгоритмы использования. Стандарты оформления чертежей: форматы, масштабы, линии, шрифты, размеры. Основные надписи и их заполнение. Создание планов объектов ландшафтной архитектуры.

4. 3D-моделирование в САПР на примере NanoCAD или Компас-График. Интерфейс рабочего пространства «3D-моделирование". Основные инструменты и алгоритмы создания и редактирования 3D тел. Формирование комплекта чертежей по 3D модели, изображения: виды, разрезы, сечения, аксонометрические проекции. 3Dвизуализация проектных решений для объектов ландшафтной архитектуры.

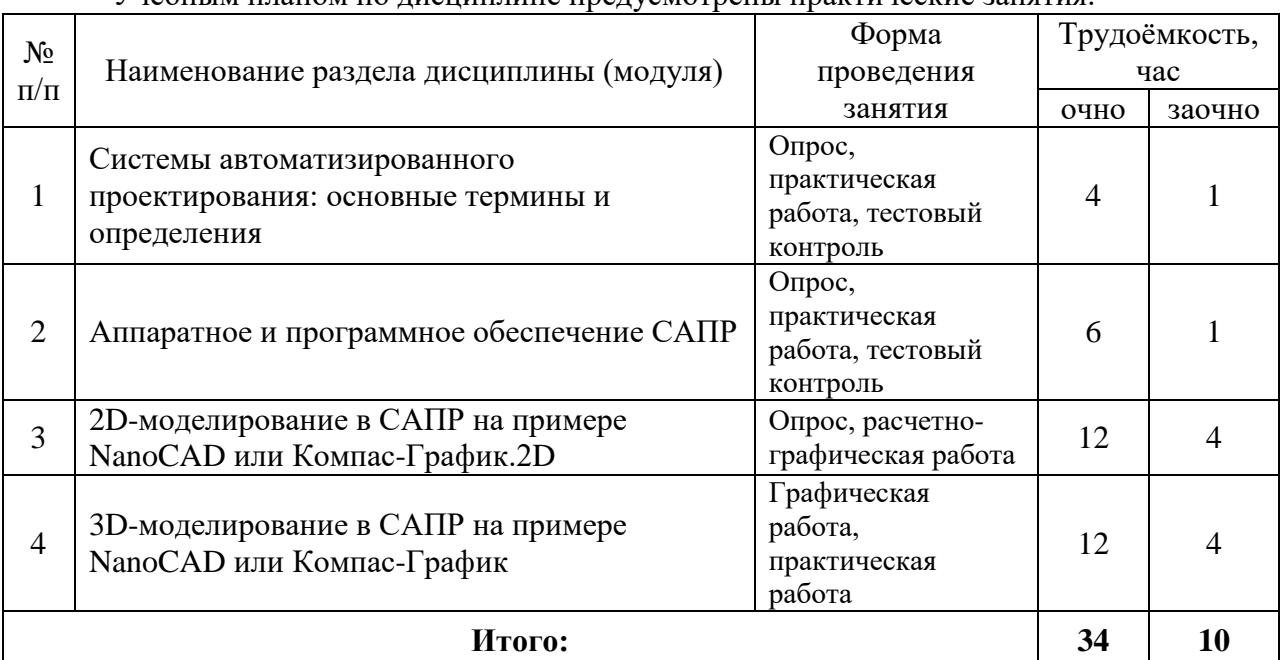

#### **5.3. Темы и формы занятий семинарского типа**

# **5.4 Детализация самостоятельной работы**

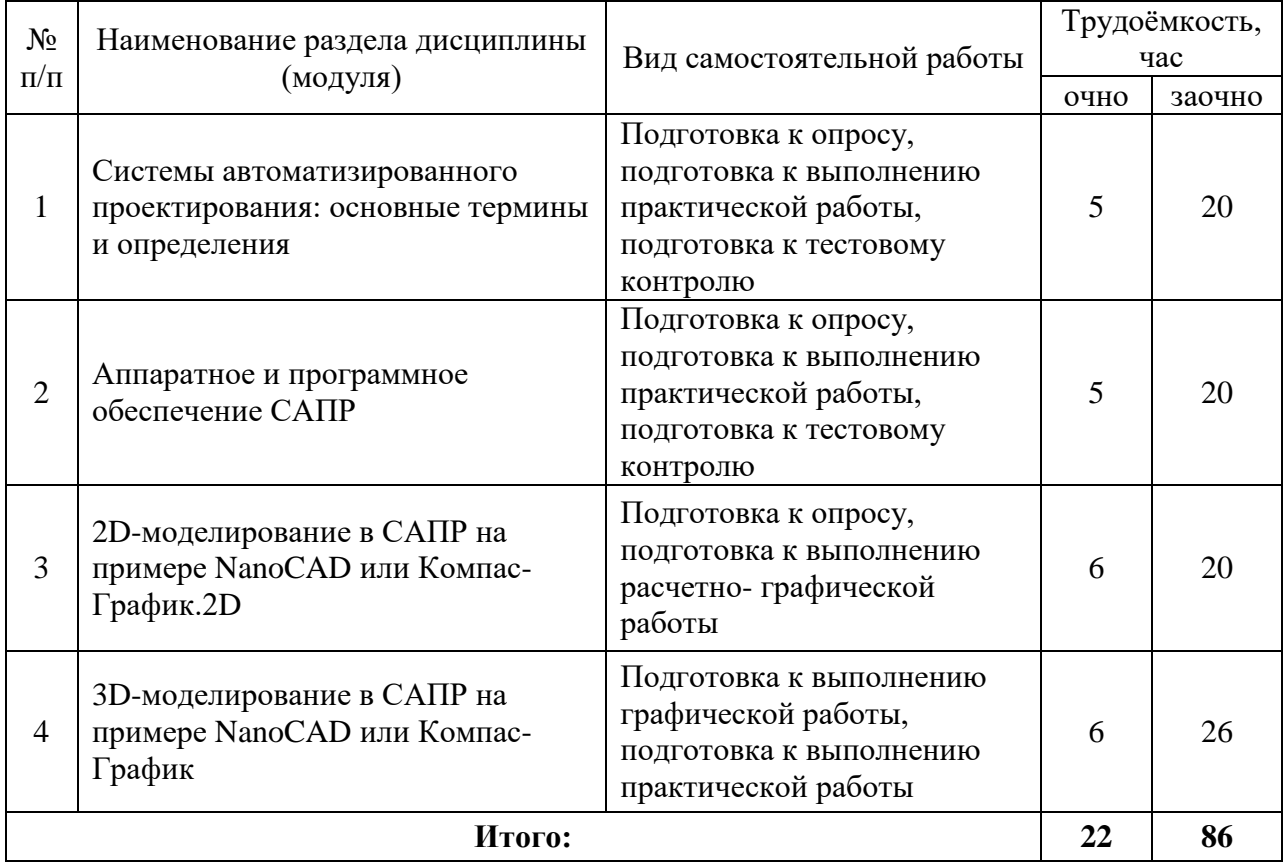

## **6. Перечень учебно-методического обеспечения по дисциплине Основная и дополнительная литература**

<span id="page-8-0"></span>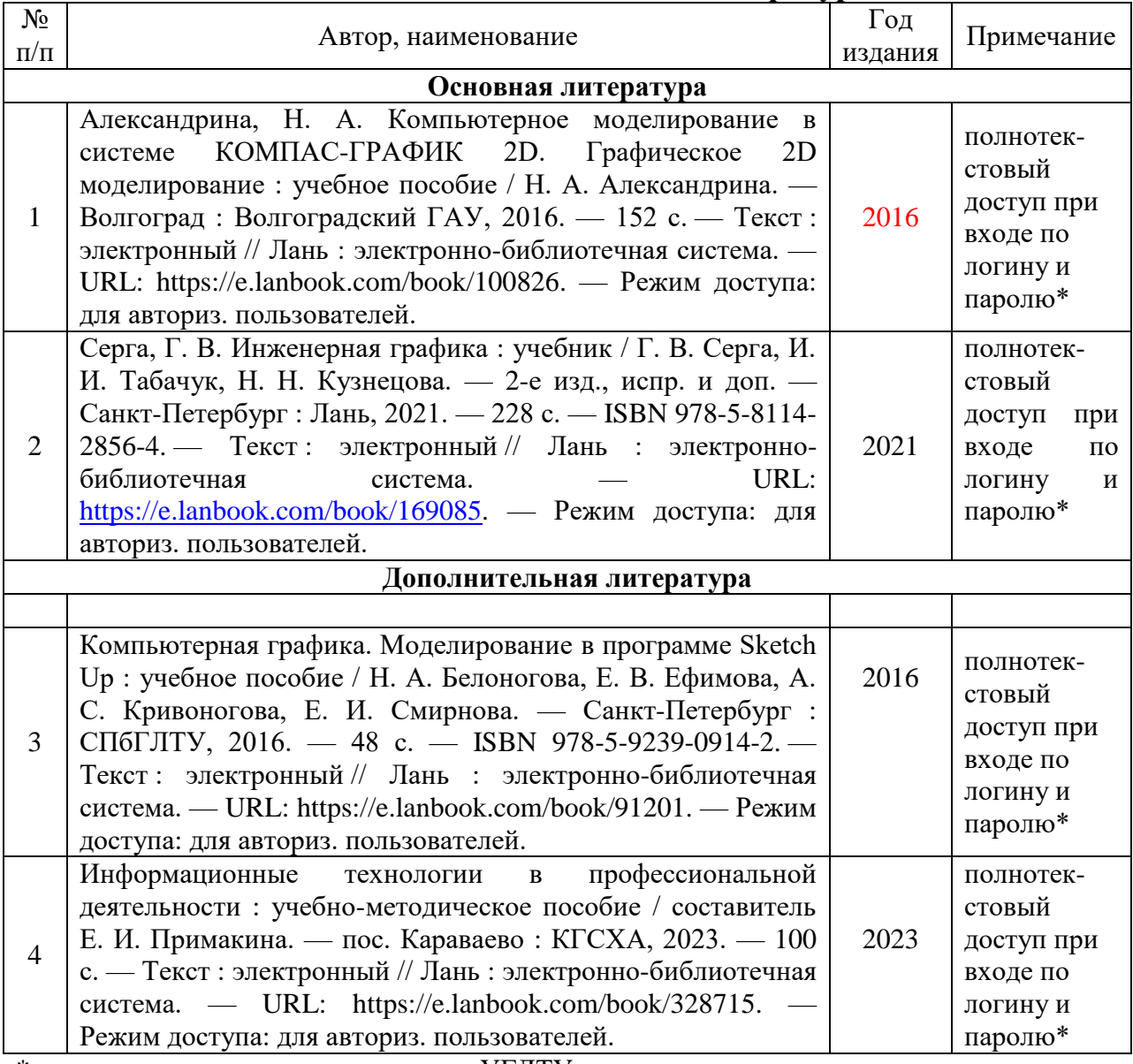

\*- предоставляется каждому студенту УГЛТУ.

Функционирование электронной информационно-образовательной среды обеспечивается соответствующими средствами информационно-коммуникационных технологий.

#### **Электронные библиотечные системы**

Каждый обучающийся обеспечен доступом к электронной библиотечной системе УГЛТУ [\(http://lib.usfeu.ru/\)](http://lib.usfeu.ru/), ЭБС Издательства Лань [http://e.lanbook.com/,](http://e.lanbook.com/) ЭБС Университетская библиотека онлайн [http://biblioclub.ru/,](http://biblioclub.ru/) содержащих издания по основным изучаемым дисциплинам и сформированных по согласованию с правообладателями учебной и учебно-методической литературы.

#### **Справочные и информационные системы**

1. Справочно-правовая система «Консультант Плюс».

2. Информационно-правовой портал Гарант. Режим доступа:<http://www.garant.ru/>

3. База данных Scopus компании Elsevier B.V.<https://www.scopus.com/>

#### **Профессиональные базы данных**

Информационные системы, банки данных в области охраны окружающей среды и природопользования – Режим доступа: [http://минприродыро.рф](http://минприродыро.рф/) 

Информационная система «ТЕХНОРМАТИВ». – Режим доступа: <https://www.technormativ.ru/>

Научная электронная библиотека elibrary. – Режим доступа:<http://elibrary.ru/> .

Информационные системы «Биоразнообразие России». – Режим доступа: <http://www.zin.ru/BioDiv/>

#### **Нормативно-правовые акты**

ГОСТ 23501.101-87 Системы автоматизированного проектирования. Основные положения. Дата введения 1988-07-01. Режим доступа: <https://docs.cntd.ru/document/1200012840>

ГОСТ 23501.108-85 Системы автоматизированного проектирования. Классификация и обозначение. Дата введения 1986-01-01. Режим доступа: <https://docs.cntd.ru/document/1200012841>

ГОСТ Р 21.101-2020 СПДС. Основные требования к проектной и рабочей документации. Дата введения 2021-01-01. Режим доступа: <https://docs.cntd.ru/document/1200173797>

ГОСТ 21.508-2020 Система проектной документации для строительства (СПДС). Правила выполнения рабочей документации генеральных планов предприятий, сооружений и жилищно-гражданских объектов. Дата введения 2020-06-23. Режим доступа:

[http://protect.gost.ru/v.aspx?control=8&baseC=6&page=0&month=7&year=2020&search=&Re](http://protect.gost.ru/v.aspx?control=8&baseC=6&page=0&month=7&year=2020&search=&RegNum=1&DocOnPageCount=15&id=228186) [gNum=1&DocOnPageCount=15&id=228186](http://protect.gost.ru/v.aspx?control=8&baseC=6&page=0&month=7&year=2020&search=&RegNum=1&DocOnPageCount=15&id=228186)

ГОСТ 2.301-68 Единая система конструкторской документации. Форматы. Дата введения 1971-01-01. Режим доступа:<https://docs.cntd.ru/document/1200006582>

ГОСТ 2.302-68 Единая система конструкторской документации. Масштабы. Дата введения 1971-01-01. Режим доступа:<https://docs.cntd.ru/document/1200006583>

ГОСТ 2.303-68 Единая система конструкторской документации. Линии. Дата введения 1971-01-01. Режим доступа:<https://docs.cntd.ru/document/1200003502>

ГОСТ 2.304-81 Единая система конструкторской документации. Шрифты чертежные. Дата введения 1982-01-01. Режим доступа: <https://docs.cntd.ru/document/1200003503>

ГОСТ 2.307-2011 Единая система конструкторской документации. Нанесение размеров и предельных отклонений. Дата введения 2012-01-01. Режим доступа: <https://docs.cntd.ru/document/1200086238>

ГОСТ 2.306-68 Единая система конструкторской документации. Обозначения графические материалов и правила их нанесения на чертежах. Дата введения 1971-01-01. Режим доступа:<https://docs.cntd.ru/document/1200006585>

ГОСТ 2.104-2006 Единая система конструкторской документации. Основные надписи. Дата введения 2006-09-01. Режим доступа: <https://docs.cntd.ru/document/1200045443>

ГОСТ 2.305-2008 Единая система конструкторской документации. Изображения виды, разрезы, сечения. Дата введения 2009-07-01. Режим доступа: <https://docs.cntd.ru/document/1200069435>

ГОСТ 2.317-2011 Единая система конструкторской документации. Аксонометрические проекции. Дата введения 2012-01-01. Режим доступа: <https://docs.cntd.ru/document/1200086240>

ГОСТ 2.109-73 Единая система конструкторской документации. Основные требования к чертежам. Дата введения 1974-07-01. Режим доступа: <https://docs.cntd.ru/document/1200001992>

ГОСТ 2.125-2008 Единая система конструкторской документации. Правила выполнения эскизных конструкторских документов. Общие положения. Дата введения 2009-07-01. Режим доступа: https://docs.cntd.ru/document/1200069434

## <span id="page-10-0"></span>7. Фонд оценочных средств для проведения промежуточной аттестации обучающихся по дисциплине

#### 7.1. Перечень компетенций с указанием этапов их формирования в процессе освоения образовательной программы

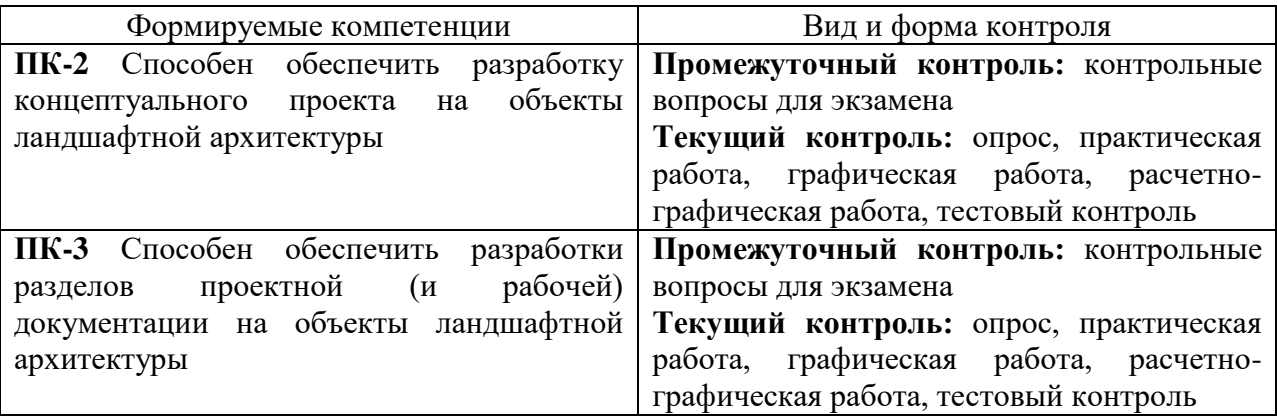

#### 7.2. Описание показателей и критериев оценивания компетенций на различных этапах их формирования, описание шкал оценивания

Критерии оценивания устного ответа на контрольные вопросы экзамена (промежуточный контроль, формирование компетенций ПК-2, ПК-3):

«5» (отлично) - обучающийся демонстрирует системные теоретические знания, владеет терминологией, делает аргументированные выводы и обобщения, приводит примеры, показывает свободное владение монологической речью и способность быстро реагировать на уточняющие вопросы;

«4» (хорошо) - обучающийся демонстрирует системные теоретические знания, владеет терминологией, делает аргументированные выводы и обобщения, приводит примеры, показывает свободное владение монологической речью, но при этом делает несущественные ошибки, которые быстро исправляет самостоятельно или при незначительной коррекции преподавателем;

«З» (удовлетворительно) - обучающийся демонстрирует неглубокие теоретические знания, проявляет слабо сформированные навыки анализа явлений и процессов, недостаточное умение делать аргументированные выводы и приводить примеры, показывает недостаточно свободное владение монологической речью, терминологией, логичностью и последовательностью изложения, делает ошибки, которые может исправить только при коррекции преподавателем;

«2» (неудовлетворительно) - обучающийся демонстрирует незнание теоретических основ предмета, не умеет делать аргументированные выводы и приводить примеры, показывает слабое владение монологической речью, не владеет терминологией, проявляет отсутствие логичности и последовательности изложения, делает ошибки, которые не может исправить, даже при коррекции преподавателем, отказывается отвечать на экзамене.

#### **Критерии оценки расчетно-графических работ (текущий контроль формирования компетенций ПК-2, ПК-3)**

«5» (отлично): расчетно-графическая работа выполнена в срок; поставленная цель работы достигнута, все расчеты выполнены правильно и в полном объеме; чертежи графически выполнены без ошибок; выполнены все требования к содержанию, оформление образцовое; работа выполнена самостоятельно; правильные ответы на все вопросы при защите работы.

«4» (хорошо) – расчетно-графическая работа выполнена в срок; поставленная цель работы достигнута, имеются незначительные исправления или неточности в расчетах; чертежи графически выполнены без ошибок; выполнены все требования к содержанию, в оформлении нет грубых ошибок; работа выполнена самостоятельно; правильные ответы на все вопросы с помощью преподавателя при защите работы.

«3» (удовлетворительно) – расчеты выполнены непоследовательно, с ошибками и исправлениями; чертежи выполнены со значительными исправлениями, помарками; работа выполнена с нарушением графика, в оформлении и содержании есть недостатки; работа выполнена самостоятельно; ответы не на все вопросы при защите работы;

«2» (неудовлетворительно) – поставленная цель работы не достигнута, задачи решены не полностью или неправильно; грубые ошибки в расчетах. Чертежи выполнены с грубыми ошибками. Обучающийся обнаруживает незнание расчетных формул и большей части теоретических основ работы, допускает ошибки в формулировке определений, искажающие их смысл; нет ответов на вопросы при защите работы.

#### **Критерии оценивания выполнения заданий и промежуточных аттестаций в тестовой форме (текущий контроль формирования компетенций ПК-2, ПК-3)**

По итогам выполнения тестовых заданий оценка производится по четырехбалльной шкале. При правильных ответах на:

«5» - 86-100% заданий – оценка «отлично»;

«4» - 71-85% заданий – оценка «хорошо»;

«3» - 51-70% заданий – оценка «удовлетворительно»;

 $\langle 2 \rangle$  - менее 51% - оценка «неудовлетворительно».

#### **Критерии оценивания устного опроса (текущий контроль формирования компетенций ПК-2, ПК-3):**

Развернутый ответ студента должен представлять собой связное, логически последовательное сообщение на заданную тему, показывать его умение применять определения, правила в конкретных случаях. Критерии оценивания: полнота и правильность ответа; степень осознанности, понимания изученного; языковое оформление ответа.

«5» (отлично): обучающийся полно излагает материал (отвечает на вопрос), дает правильное определение основных понятий; обнаруживает понимание материала, может обосновать свои суждения, применить знания на практике, привести необходимые примеры не только из учебника, но и самостоятельно составленные; излагает материал последовательно и правильно с точки зрения норм литературного языка.

«4» (хорошо): обучающийся дает ответ, удовлетворяющий тем же требованиям, что и для оценки «отлично», но допускает незначительные ошибки, которые сам же исправляет, и 1–2 недочета в последовательности и языковом оформлении излагаемого.

«3» (удовлетворительно): обучающийся обнаруживает знание и понимание основных положений данной темы, нот излагает материал неполно и допускает неточности в определении понятий или формулировке правил; не умеет достаточно глубоко и доказательно обосновать свои суждения и привести свои примеры; излагает материал непоследовательно и допускает ошибки в языковом оформлении излагаемого.

2» (неудовлетворительно): обучающийся обнаруживает незнание большей части соответствующего вопроса, допускает ошибки в формулировке определений и правил, искажающие их смысл, беспорядочно и неуверенно излагает материал.

#### **Критерии оценки отчетных материалов по практическим работам (текущий контроль формирования компетенций ПК-2, ПК-3):**

5 баллов (отлично): работа выполнена в срок; оформление, структура и стиль работы образцовые; работа выполнена самостоятельно, присутствуют собственные обобщения, заключения и выводы; правильные ответы на все вопросы при защите контрольной работы.

«4» (хорошо) – теоретическая часть и расчеты выполнены с незначительными замечаниями; работа выполнена в срок, в оформлении, структуре и стиле нет грубых ошибок; работа выполнена самостоятельно, присутствуют собственные обобщения, заключения и выводы; правильные ответы на все вопросы с помощью преподавателя при защите работы.

«3» (удовлетворительно) - выполненные задания практической работы имеют значительные замечания; работа выполнена с нарушением графика, в оформлении, структуре и стиле работы есть недостатки; работа выполнена самостоятельно, присутствуют собственные обобщения; ответы не на все вопросы при защите работы;

«2» (неудовлетворительно) - задания в практической работе выполнены не полностью или неправильно; отсутствуют или сделаны неправильные выводы и обобщения; оформление работы не соответствует требованиям; нет ответов на вопросы при защите работы.

#### **Критерии оценки графических работ (текущий контроль формирования компетенций ПК-2, ПК-3)**

5 баллов (отлично): графическая работа выполнена в срок; чертежи графически выполнены без ошибок; оформление образцовое; работа выполнена самостоятельно; правильные ответы на все вопросы при защите работы.

«4» (хорошо) – чертежи графически выполнены без ошибок; имеются незначительные исправления при решении задачи; работа выполнена в срок, в оформлении нет грубых ошибок; работа выполнена самостоятельно; правильные ответы на все вопросы с помощью преподавателя при защите работы.

«3» (удовлетворительно) - чертежи выполнены с значительными исправлениями, помарками; работа выполнена с нарушением графика, в оформлении есть недостатки; имеются ошибки в прочерчивании линий, шрифт с отклонениями от стандарта; неудачная компоновка листа; не выдержан масштаб; работа выполнена самостоятельно; ответы не на все вопросы при защите работы;

«2» (неудовлетворительно) - чертежи выполнены с грубыми ошибками; графическая задача решена не полностью или неправильно. Обучающийся не имеет элементарных знаний (типы линий, параметры шрифта, термины, названия изображений, порядок построения и т.д.); нет ответов на вопросы при защите работы.

#### **7.3. Типовые контрольные задания или иные материалы, необходимые для оценки знаний, умений, навыков и (или) опыта деятельности, характеризующих этапы формирования компетенций в процессе освоения образовательной программы**

#### **Контрольные вопросы к экзамену (промежуточный контроль, фрагмент)**

1. Разновидности систем САПР. Сферы их применения.

2. Методы построения схемы обобщенной автоматизированной системы проектирования.

3. Использование единой информационной базы для автоматизированных процедур синтеза и анализа проекта, а также для управления процессом проектирования.

4. Методы проведение многовариантной и комплексной оценки проекта.

5. Современные компьютеры, их стандарты и технические характеристики.

6. Периферийные устройства, относящиеся к механизму ввода.

- 7. Периферийные устройства, относящиеся к механизму вывода.
- 8. Аппаратные средства создания локальных и глобальных сетей.

9. Понятие сервера. Сервер приложений и сервер безопасности.

10. Виды сетей и баз данных.

11. Основные понятия моделей данных. Классификационные задачи.

12. Базовые модели данных.

13. Особенности организации данных в ГИС.

14. Основные виды моделирования. Технология моделирования. Методологические основы и особенности моделирования в ГИС.

15. Определение положения точки на поверхности Земли. Координатные данные.

16. Номенклатура и разграфка топографических карт.

17. Операционные системы-оболочки. Назначение и возможности.

18. Современные специализированные графические среды проектирования в САПР.

19. Программное обеспечение для решения инженерно-градостроительных задач.

20. Цифровые модели местности. Характеристики цифровых моделей.

21. Электронные карты. Основные понятия. Методы фотограмметрического

проектирования цифровых моделей.

22. Форматы подготовки данных в САПР. Импорт и экспорт данных в САПР и ГИС.

#### **Расчетно-графическая работа (фрагмент)**

по разделу «2D-моделирование в САПР на примере NanoCAD или

# Компас**-**График. 2D**» на тему «Построение планов озеленения на основе**

#### **растровых картографических материалов»**

Исходные картографические материалы не всегда сразу доступны в векторном формате, часто приходится использовать сканированные бумажные планы, плохо поддающиеся автоматической трассировке.

Задание:

1. Загрузить в пространство модели растровый план из прикрепленного файла «Растровый план участка» и задать ему реальные размеры, в миллиметрах.

Расстояние между перекрестьями сетки плана, показанными зеленым цветом, на местности составляет 50 метров; размеры всего плана – 71,14 х 49,88 метров.

Загрузка растров в проекты NanoCAD или Компас-График.2D выполняется через вкладку «вставка», инструмент «присоединить». Картинка будет подключена как ссылка, а не «зашита» в файл проекта, так что если потом переместить чертеж или переслать по электронной почте, растровое изображение можно «потерять».

Масштабировать растровое изображение можно инструментом «масштаб», после выбора объекта масштабирования и задания базовой точки удобнее всего выбрать опцию «опорный отрезок», показать начало и конец отрезка с известной длиной и затем задать эту известную длину с клавиатуры. Желательно, чтобы начало опорного отрезка совпадало с базовой точкой.

2. Поверх растрового плана построить векторные контуры участков, на которых предполагается создание декоративных посадок (показаны зеленым цветом на картинке «Участки для озеленения», прикрепленной к заданию). Для этого удобно использовать различные алгоритмы построения дуг, доступные через инструмент рисования «дуга»))

3. В пространстве модели (на свободном месте, а не поверх плана) построить проекции крон трех видов древесных растений, например, яблоня ягодная (5 м шириной), кизильник блестящий (2 м шириной) и барбарис Тунберга (1 м шириной). Для яблони нужно изобразить фактурный, «резной» край кроны, для кизильника – веточки внутри проекции кроны, барбарис можно оставить просто кружочком заданных размеров.<br>  $\mathbb{C}^{\mathbb{A}}$  ( $\mathbb{C}^{\mathbb{A}}$  ( $\mathbb{C}^{\mathbb{A}}$  )  $\mathbb{C}^{\mathbb{A}}$  ( $\mathbb{C}$  )  $\mathbb{C}$  )  $\mathbb{C}$ 

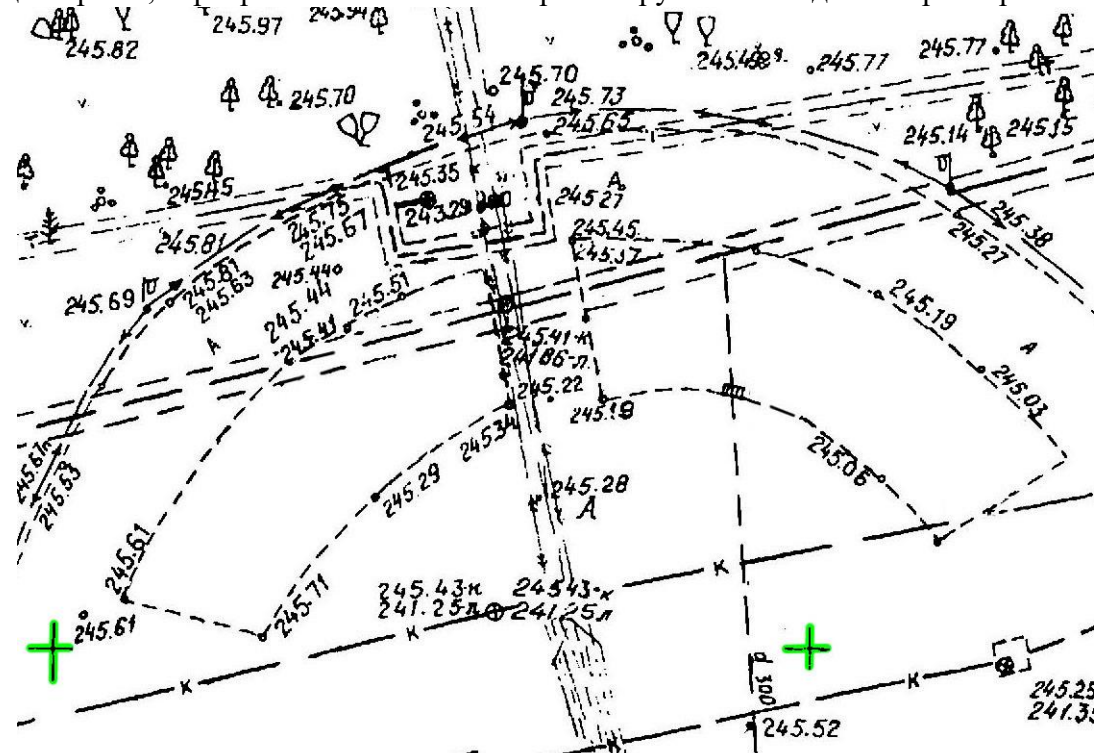

Рис. 1. Растровый план участка для расчетно-графической работы

4. Из построенных условных изображений деревьев и кустарников нужно создать блоки: через меню «вставка» / панель «определение блока» / «создать блок» задаем имя блока (соответствующее виду растений), указываем базовую точку (центр посадочного места растения) и выбираем все объекты, из которых данное условное обозначение состоит. Созданные блоки можно будет загружать и тиражировать в проекте через меню «вставка» / панель «блок» / «вставка»…

5. Используя созданные блоки, нужно построить на выделенных зеленым цветом на картинке «Участки для озеленения» участках композиции из деревьев и кустарников. «Растения» в группах должны располагаться не слишком тесно, не очень близко к краю участков, не попадать на подземные инженерные сети… Подробности можно уточнить в таблице 9.1. в СП 42.13330.2016.

6. В пространстве листа настроить в параметрах страницы формат листа А3, видовой экран разместить на весь этот лист, оставив поля для печати, разместить план с насаждениями в центре видового экрана и задать пользовательский масштаб 1:200.

Скомпонованный на листе чертеж нужно экспортировать в формат PDF

#### **Задания в тестовой форме (текущий контроль) Тестовые задания (фрагмент) к разделу «Аппаратное и программное обеспечение САПР»**

*1. Какое обеспечение необходимо для поддержания и использования вычислительных систем?*

а) аппаратное;

б) программное;

в) информационное;

г) лингвистическое;

д) организационное и методическое;

*2. Что из перечисленного ниже списка может быть периферийным устройством компьютера?*

а) Монитор;

б) USB-флеш-накопитель;

в) Автоматизированный электронный тахеометр;

г) Кульман;

д) Цифровой фотоаппарат; Е) Буссоль;

е) Мерная вилка;

ж) Высотомер Suunto PM-5/1250;

з) Микрофон;

и) GPS-навигатор;

*3. Какие из перечисленных программных продуктов относятся к САПР?* а) CorelDraw

б) Autodesk AutoCAD

в) Microsoft Word

г) Microsoft Excel

д) ArchiCAD

е) MapInfo Professional

ж) Adobe Photoshop

з) QGIS (Quantum gis)

и) GNU Image Manipulation Program (GIMP)

к) Sketchup

*4. Какие программы дают возможность для 3D моделирования объектов ландшафтной архитектуры?*

а) CorelDraw б) Autodesk AutoCAD в) Microsoft Word г) Microsoft Excel д) ArchiCAD е) MapInfo Professional ж) Adobe Photoshop з) QGIS (Quantum gis) и) GNU Image Manipulation Program (GIMP) к) Sketchup

## **Вопросы для подготовки к устному опросу (фрагмент) по теме «2D-моделирование в САПР на примере NanoCAD или Компас-График.2D. Панели инструментов Рисование и Редактирование, команды**

**(инструменты) для 2D-моделирования, их параметры и алгоритмы использования.»** 1. Какой инструмент NanoCAD или Компас-График.2D лучше других подходит для векторизации плавных (круговых) линий дорожно-тропиночной сети?

2. Какой инструмент NanoCAD или Компас-График.2D позволяет строить концентрические замкнутые кривые (полигоны) равномерной заданной ширины, расходящиеся вокруг выбранного объекта? (например, это может быть центральная ось или край дорожки).

3. Какой инструмент NanoCAD или Компас-График.2D позволяет создавать замкнутые кривые из областей, образованных наложением («перекрыванием») различных контуров? (Например, нужно создать «месяц» на основе частично перекрывающихся окружностей).

4. Перечислите, какие действия можно выполнить над несколькими выбранными (векторными) объектами в NanoCAD или Компас-График.2D через панель свойств?

5. Какое действие, доступное в панели свойств для нескольких выбранных объектов, позволяет обрезать часть одного объекта (или вообще «вырезать дырку») по форме наложенного сверху другого полигона?

6. Почему дорожно-тропиночную сеть нужно изображать в виде полигонов (замкнутых кривых), а не просто набора линий-границ?

#### **Практическое занятие (фрагмент) по теме «Пользовательский интерфейс NanoCAD или Компас-График»**

Для комфортной работы с любой программой важно уметь настраивать рабочее пространство под выполняемые задачи (и просто на свой вкус), в нужный момент подключать или скрывать любые элементы интерфейса, изменять их взаимное расположение и т.д.

#### **Задание:**

1. Закрыть все возможные панели и вкладки в NanoCAD или Компас-График, за исключением самого окна приложения. Затем обратно открыть/восстановить все панели и вкладки (панель быстрого доступа, ленту, командную строку, строку состояния и т.д.).

2. Записать в отчет, каким образом (при каких условиях / действиях пользователя) быстро открывается весь стандартный набор элементов интерфейса NanoCAD или Компас-График

3. Записать в отчет, как открыть ленту, если случайно ее «потеряли».

4. Записать в отчет, как открыть командную строку, если она не отображается.

5. Записать в отчет, как открыть диспетчер свойств слоев.

6. Записать в отчет, какие есть рабочие пространства в NanoCAD или Компас-График, как между ними переключаться? Как и для чего переключаться между моделью и листами?

7. Записать в отчет, как заменять темную цветовую схему на светлую или наоборот, как поменять цвет окна чертежа? (если есть доступ к программе, прикрепляем скриншот со светлой схемой и зеленым фоном рабочего пространства).

Ответ на задание можно прикреплять в виде текстового документа MS Word или в формате PDF; необходимые изображения можно вставить в текст отчета или прикрепить отдельными файлами.

#### **Графическая работа (фрагмент)**

**по теме «**Основы трехмерного моделирования**»**

Подготовительные упражнения:

В режиме рабочего пространства «Рисование и аннотации»:

1. Построить частично перекрывающиеся прямоугольник и окружность. Используя команду «обрезать» нужно убрать лини, которые оказываются внутри общего контура, чтобы остался только контур совмещенных фигур.

2. С помощью команды «Контур» (из панели рисования) создать на основе нашей «композиции» замкнутую область. Для этого нужно выбрать команду «Контур»; в диалоговом окне создания контура, которое при этом откроется, тип объектов оставляем «полилиния» или выбираем «область» и просто нажимаем «Ok». Далее нужно указать точку внутри построенной из прямоугольника и окружности фигуры и нажать Enter, чтобы завершить создание контура. «Полилиния» создает замкнутую кривую, «область» заполняет все пространство внутри контура. Переместим вновь созданный контур на свободное место, чтобы он не пересекался с исходной композицией.

Далее нужно перейти в режим рабочего пространства «3D-моделирование».

Чтобы стало видно, что пространство трехмерное, и удобно создавать объемные фигуры, проще всего щелкнуть по одному из углов видового куба для перехода к изометрии.

Произвольно «вертеть пространство» можно инструментом «Орбита».

Визуальный стиль можно сразу переключить на «Концептуальный»

3. С помощью команды «Выдавить» создать из двухмерных фигур 3D объекты. Из незамкнутых линий получаются поверхности, из замкнутых – тела (которые имеют объем).

4. В панели «Моделирование» выберем команду «Ящик» и создадим объемное тело, частично перекрывающееся с 3D объектом, созданным ранее путем выдавливания. Из панели «Редактирование» выберем команду «Вычитание» и применим ее к перекрывающимся телам: выбираем команду «Вычитание», кликаем в то тело, ИЗ которого вычитаем, нажимаем Enter, затем кликаем в то тело, КОТОРОЕ вычитаем, завершаем вычитание нажатием Enter.

5. Из выпадающего списка под командой «Ящик» выберем команду «Сфера», покажем в качестве центра сферы один из углов нашего экспериментального 3D объекта и создадим там небольшую сферу (мышкой, произвольных размеров).

6. Из панели «Редактирование» выберем команду «Объединить», указываем созданную сферу и наш 3D объект, нажатием Enter подтверждаем объединение.

7. В панели «Моделирование» выберем команду «Клин» и создадим с ее помощью несколько объемных объектов, чтобы понять, как работает эта команда. Построим ящик и постараемся добавить к нему клин таким образом, чтобы получился скат с ящика (пандус).

8. Начертив на плоскости половинку кувшина, создадим из этого тело вращения (кувшин), используя команду «Вращать» из панели «Моделирование».

#### **Задание:**

Построить 3D модель детали, изображенной на эскизе в прикрепленном файле «3D-Задание-1\_общее», точно соблюдая все указанные размеры.

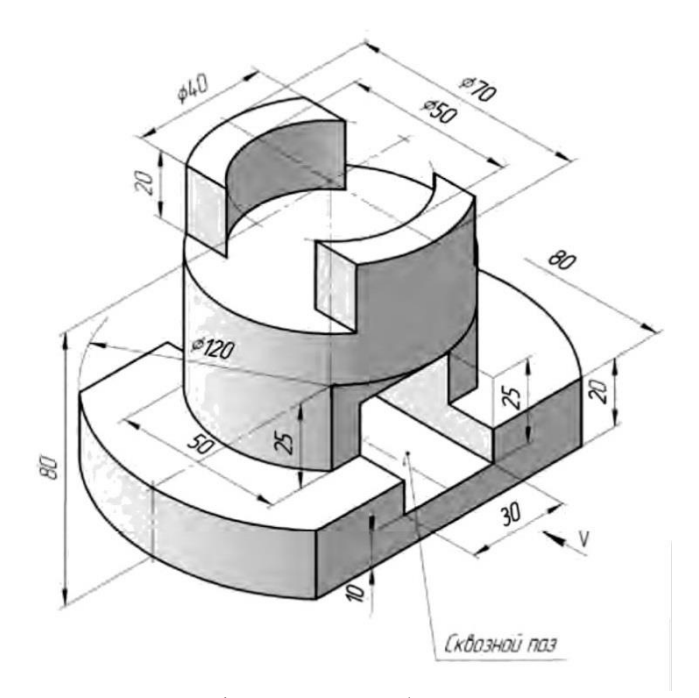

Рис. 2. Эскиз детали для графической работы по теме «Основы трехмерного моделирования»

# **7.4. Соответствие балльной шкалы оценок и уровней сформированных компетенций**

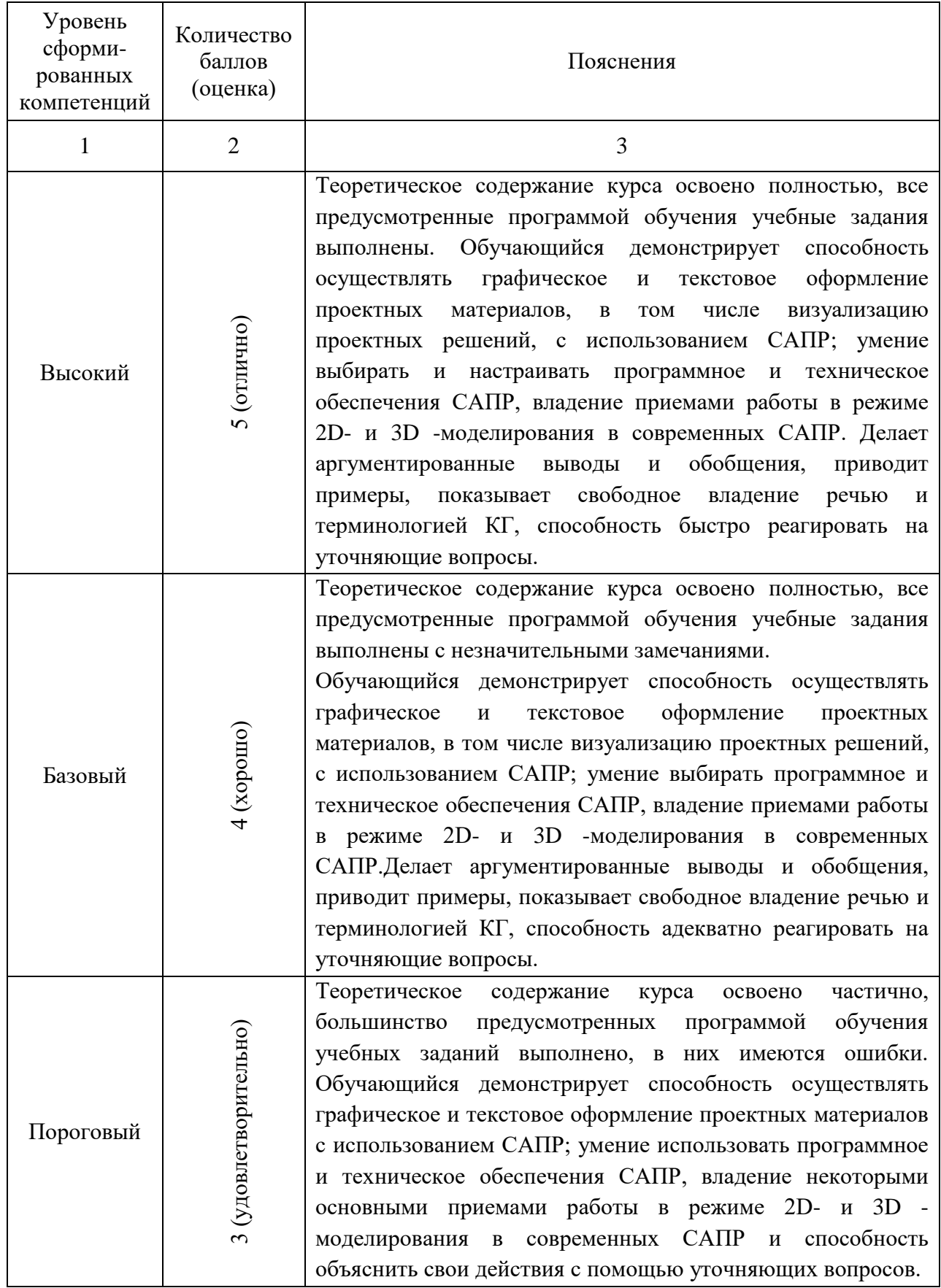

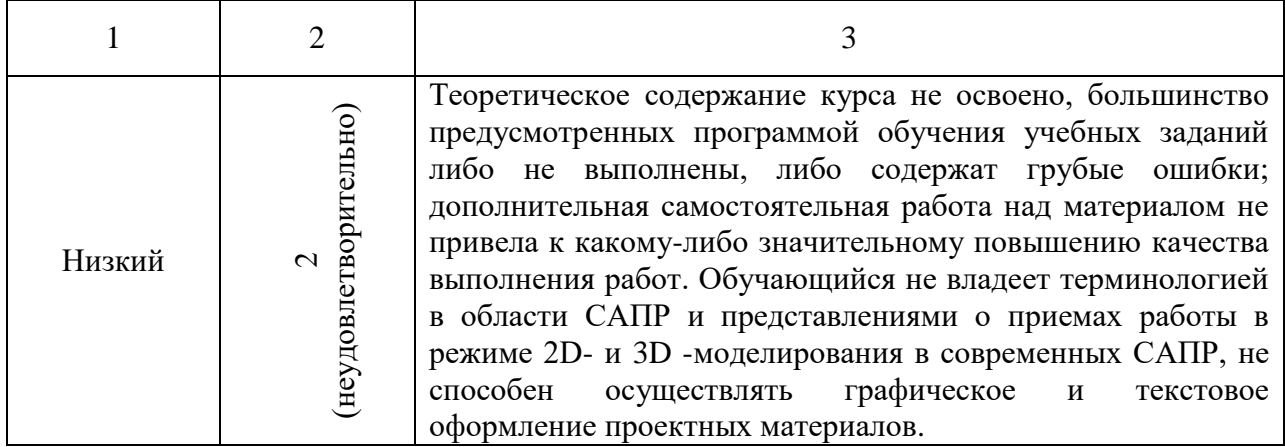

#### <span id="page-20-0"></span>8. Методические указания для самостоятельной работы обучающихся

Самостоятельная работа способствует закреплению навыков работы с учебной и научной литературой, осмыслению и закреплению теоретического материала по умению аргументировано предлагать методы, способы и технологии реконструкции территорий объектов ландшафтной архитектуры.

Самостоятельная работа выполняется во внеаудиторное (аудиторное) время по заданию и при методическом руководстве преподавателя, но без его непосредственного участия (при частичном непосредственном участии преподавателя, оставляющем ведущую роль в контроле за работой студентов).

Самостоятельная работа бакалавров в вузе является важным видом их учебной и научной деятельности. Самостоятельная работа играет значительную роль в рейтинговой технологии обучения. В связи с этим, обучение в вузе включает в себя две, практически одинаковые по взаимовлиянию части - процесса обучения и процесса самообучения. Поэтому самостоятельная работа должна стать эффективной и целенаправленной работой студентов.

Формы самостоятельной работы бакалавров разнообразны. Они включают в себя:

знакомство, изучение и систематизацию официальных государственных законов, постановлений, регламентов, ГОСТов, СП, документов: нормативноинструкционных и справочных материалов с использованием информационно-поисковых систем «Консультант Плюс», «Гарант», глобальной сети «Интернет»

изучение учебной, научной и методической литературы, материалов периодических изданий с привлечением электронных средств официальной, статистической, периодической и научной информации;

создание презентаций и докладов, согласно выбранным темам и требованиям.

В процессе изучения дисциплины «Система автоматизированного проектирования в ландшафтной архитектуре» бакалаврами направления 35.03.10 «Ландшафтная архитектура» основными видами самостоятельной работы являются: - подготовка к аудиторным занятиям (лекциям и практическим занятиям); - самостоятельная работа над отдельными темами учебной дисциплины в соответствии с учебно-тематическим планом; - подготовка к устным опросам; - выполнение тестовых заданий; - подготовка к экзамену.

Самостоятельное выполнение тестовых заданий по всем разделам дисциплины сформированы в фонде оценочных средств (ФОС)

Данные тесты могут использоваться:

- бакалаврами при подготовке к зачету в форме самопроверки знаний;

- преподавателями для проверки знаний в качестве формы промежуточного контроля на лабораторных и лекционных занятиях;

- для проверки остаточных знаний бакалавров, изучивших данный курс.

Тестовые задания рассчитаны на самостоятельную работу без использования вспомогательных материалов. То есть при их выполнении не следует пользоваться учебной и другими видами литературы.

Для выполнения тестового задания, прежде всего, следует внимательно прочитать поставленный вопрос. После ознакомления с вопросом следует приступать к прочтению предлагаемых вариантов ответа. Необходимо прочитать все варианты и в качестве ответа следует выбрать индекс (цифровое обозначение), соответствующий правильному ответу.

На выполнение теста отводится ограниченное время. Оно может варьироваться в зависимости от уровня тестируемых, сложности и объема теста. Как правило, время выполнения тестового задания определяется из расчета 60 секунд на один вопрос.

Содержание тестов по дисциплине ориентировано на подготовку бакалавров по основным вопросам курса. Уровень выполнения теста позволяет преподавателям судить о ходе самостоятельной работы бакалавров в межсессионный период и о степени их подготовки к экзамену.

Подготовка к практическим работам.

Выполнение индивидуальной практической работы является частью самостоятельной работы обучающегося и предусматривает индивидуальную работу студентов с учебной, технической и справочной литературой по соответствующим разделам курса.

Целью практических занятий является закрепление знаний, полученных на лекционных занятиях, распознавание приёмов планировки и средств ландшафтной композиции, принципов формирования растительности, используемые на территории исторических садов и парков в разные исторические эпохи, укрепления видения связи развития садово-паркового искусства с эстетическим и социальным климатом эпохи, с философией, поэзией, живописью и другими искусствами.

Руководитель из числа преподавателей кафедры осуществляет текущее руководство, которое включает: систематические консультации с целью оказания организационной и научно-методической помощи студенту; контроль над выполнением работы в установленные сроки; проверку содержания и оформления завершенной работы.

Практическая работа выполняется обучающимся самостоятельно и должна быть представлена к проверке преподавателю до начала экзаменационной сессии.

Выполняемая работа должна быть защищена студентом. Студенты, не выполнившие практические работы, к сдаче (зачета) экзамена не допускаются. Работа должна быть аккуратно оформлена в печатном или письменном виде, удобна для проверки и хранения. Защита работы может носить как индивидуальный, так и публичный характер.

### **9. Перечень информационных технологий, используемых при осуществлении образовательного процесса по дисциплине**

<span id="page-21-0"></span>Для успешного овладения дисциплиной используются следующие информационные технологии обучения:

При проведении лекций используются презентации материала в программе Microsoft Office (PowerPoint), выход на профессиональные сайты, использование видеоматериалов различных интернет-ресурсов.

Практические занятия по дисциплине проводятся с наличием необходимого методического материала (иллюстрационные материалы, примеры чертежей, методические указания, ГОСТы, справочники и т.п.)

На практических занятиях студенты отрабатывают навыки создания чертежей с применением и без применения САПР.

В процессе изучения дисциплины учебными целями являются первичное восприятие учебной информации о программных и технических средствах САПР, формирование навыков использования современных САПР для графического и текстового оформления проектных материалов, в том числе визуализации проектных решений. Посредством использования этих интеллектуальных умений достигаются узнавание ранее усвоенного материала в новых ситуациях, применение абстрактного знания в конкретных ситуациях.

Для достижения этих целей используются в основном традиционные информативно-развивающие технологии обучения с учетом различного сочетания пассивных форм (лекция, практическое занятие, консультация, самостоятельная работа) и репродуктивных методов обучения (повествовательное изложение учебной информации, изложение) практических объяснительно-иллюстративное  $\mathbf{M}$ метолов обучения (выполнение практических, графических и расчетно-графических работ).

Университет обеспечен необходимым комплектом лицензионного программного обеспечения:

семейство коммерческих операционных систем семейства Microsoft офисный пакет приложений Microsoft Office; • программная система для Windows:  $\cdot$ обнаружения текстовых заимствований в учебных и научных работах «Антиплагиат.ВУЗ»

# 10. Описание материально-технической базы, необходимой для осуществления образовательного процесса по дисциплине

<span id="page-22-0"></span>Реализация учебного процесса осуществляется в специальных учебных аудиториях университета для проведения занятий лекционного типа, лабораторных занятий, групповых и индивидуальных консультаций, текущего контроля и промежуточной аттестании. Bce аудитории укомплектованы специализированной мебелью  $\mathbf{u}$ техническими средствами обучения, служащими для представления учебной информации большой аудитории. При необходимости обучающимся предлагаются наборы демонстрационного оборудования и учебно-наглядных пособий, обеспечивающие тематические иллюстрации.

Самостоятельная работа обучающихся выполняется в специализированной аудитории, которая оборудована учебной мебелью, компьютерной техникой с возможностью подключения к сети «Интернет» и обеспечением доступа в электронную информационно-образовательную среду УГЛТУ.

Есть помещение для хранения и профилактического обслуживания учебного оборудования.

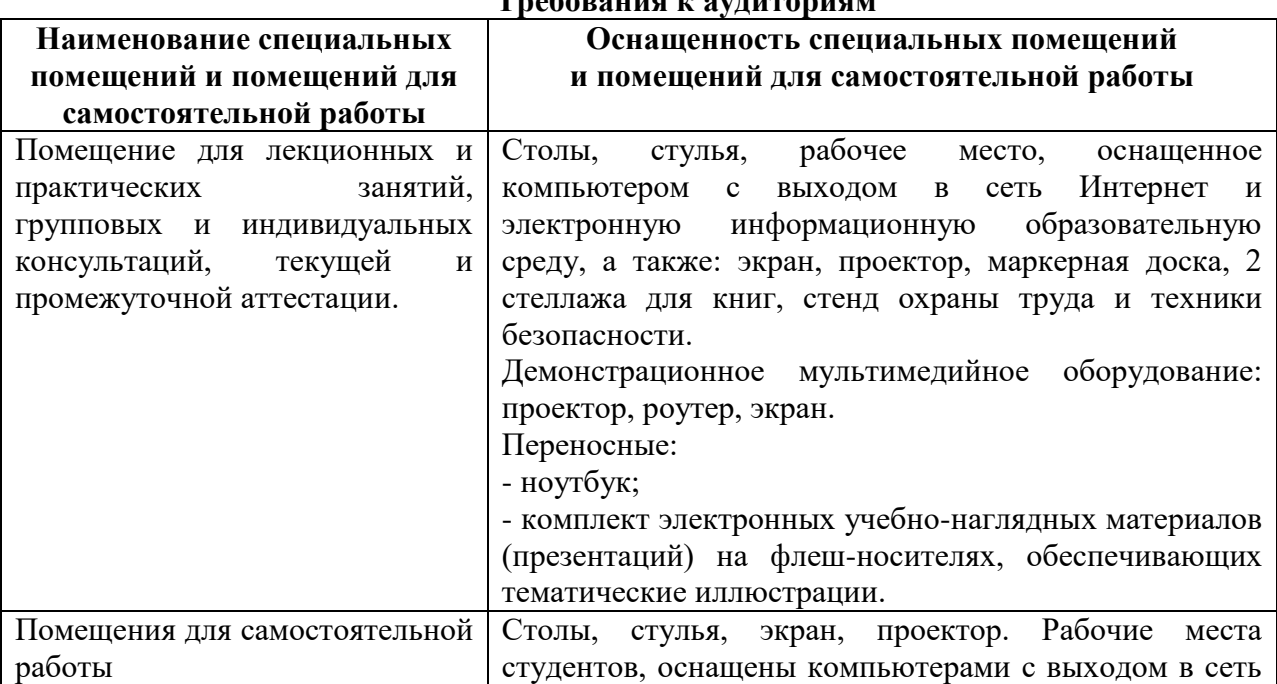

Treference is an

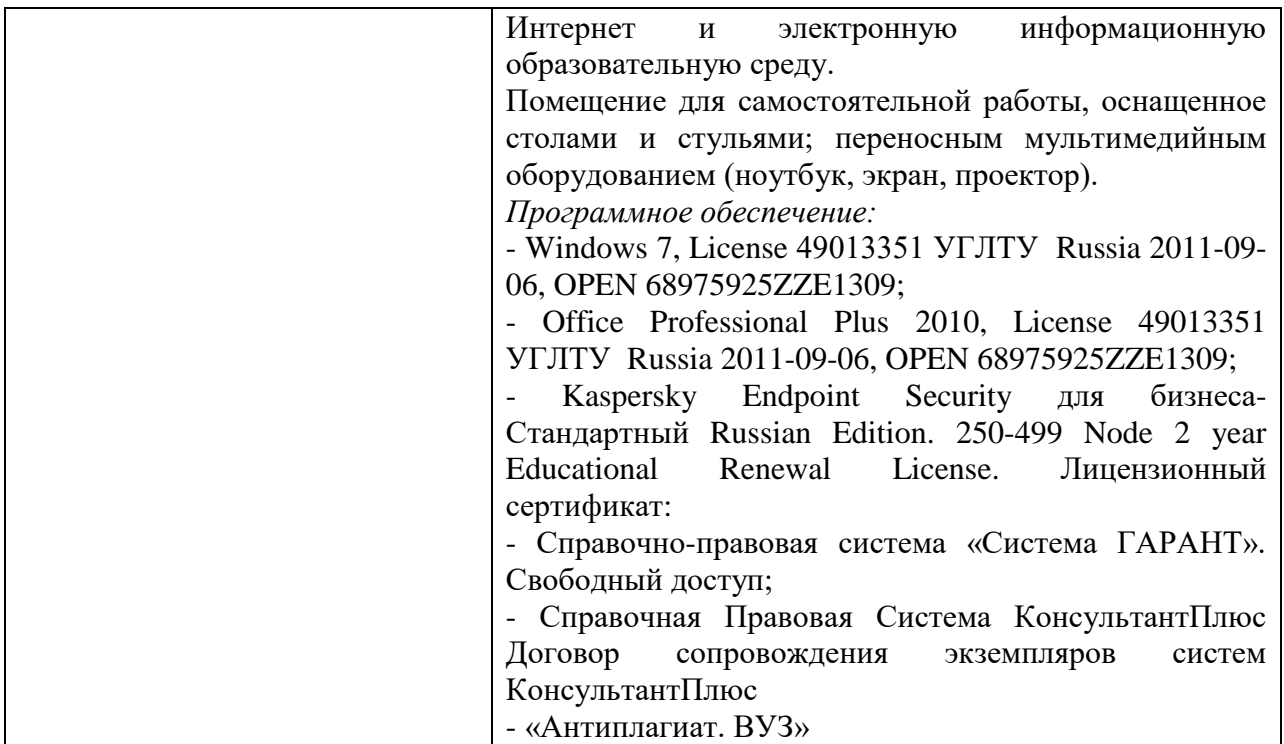